# BP 408

# **NOTICES EXPLICATIVES**

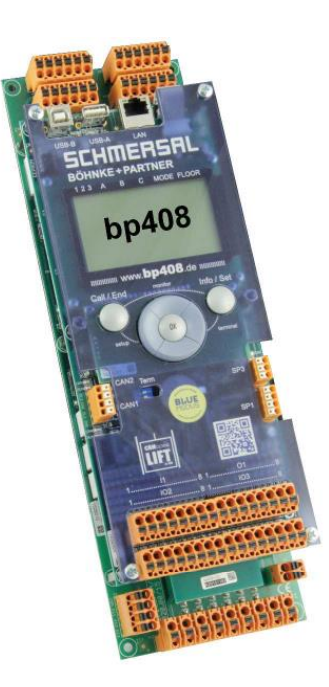

- **Informations générales**
- **Notes explicatives**
- **Informations de sécurité**
- **Attestation CE**

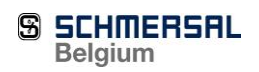

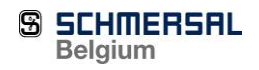

Nieuwlandlaan 73 Industriezone B 413 B-3200 Aarschot Tel +32 16 57 16 18 info@schmersal.be Page 1

**Documentation livraison Complet**

# Table des matières

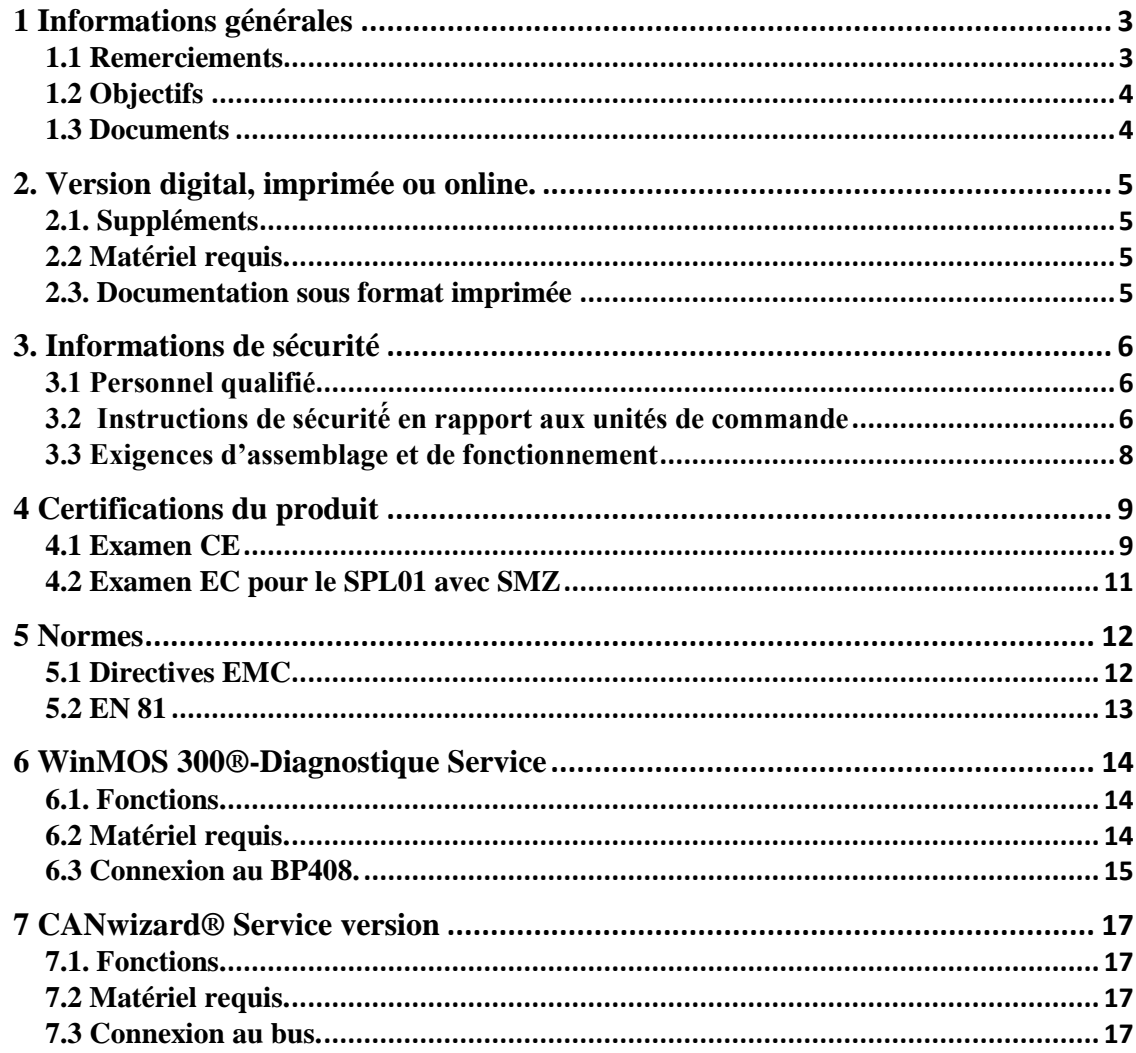

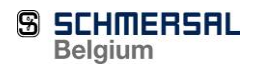

# <span id="page-3-0"></span>**1 Informations générales**

# <span id="page-3-1"></span>**1.1 Remerciements**

#### **Cher client!**

Merci pour la confiance que vous placez en BÖHNKE + PARTNER Gmbh par l'achat du « bp408 ».

Veuillez prendre connaissance de ce manuel d'installation et des documents relatifs au veuillez prendre connaissance de ce manuel d'installation et des documents relatifs<br>
composants, car une mauvaise manipulation présente de sérieux risques de blessure.

La lecture de tous les conseils et astuces vous permettra de gagner beaucoup de

Le terme « Manuel d'installation » désigne l'ensemble des documents que nous avons préparé́ pour fournir à nos clients des informations complètes sur notre société́ et notre gamme de mormations completes sur notre soèrele et notre gamme en produits. Le manuel d'installation est clairement divisé en produits. Le mander d'instantation est etailement d'est en différentes sections à des fins de référence et d'aperçu rapide. Il traite des dangers et risques pouvant causer de sérieuses blessures et des dommages couteux à la suite de travaux mal effectues. Enfin, il fournit les informations nécessaires requises pour l'installation et la mise en service du système de contrôle.

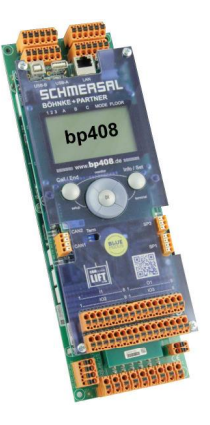

Le manuel d'installation est fourni avec toutes les unités de contrôle, formant ainsi une partie de la documentation de votre système de contrôle

Si vous avez d'autres questions, n'hésitez pas à̀ nous contacter: buch in mehrere Teile aufgegliedert. Das »Installationshandbuch« behandelt die Gefahren und Risiken, die bei die bei die bei die bei die bei die bei die bei die bei die bei di

SCHMERSAL Belgium SCHWERSTE Bergram Industriezone B 413 3200 Aarschot

Belgique

Tél. : +32 16 57 16 18  $Fax: +32 16 57 16 20$ Hotline : +49 2204 9553-444 [www.bp408.de](http://www.bp408.de/) [www.schmersal.be](http://www.schmersal.be/) [info@schmersal.be](mailto:info@schmersal.be)

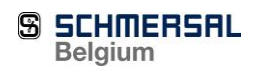

Le système de contrôle « bp308 » présente les dernières interfaces des technologies d'ascenseurs

# <span id="page-4-0"></span>**1.2 Objectifs**

Le système de contrôle « bp408 » est un équipement appliqué aux ascenseurs.

# <span id="page-4-1"></span>**1.3 Documents**

Ce manuel ne fournit pas d'informations sur l'intégralité́ de notre gamme d'options de livraison. Ces informations servent exclusivement de description de produit et ne doivent pas être interprétées comme des caractéristiques garanties au sens légal du terme. Toute réclamation pour dommages faite à̀ notre société́ − pour quelque raison légale que ce soit − sont exclues, sauf si nous avons commis un acte de préméditation ou de négligence grossière. Nous ne garantissons pas que les circuits ou procèdes en questions soient absents de droits de propriété́ industrielle de tiers. Ce manuel ne peut être réimprimé́, en partie ou dans son intégralité́, sans le consentement préalable de BÖHNKE + PARTNER Gmbh et sous réserve d'avoir reçu les acquittements appropriés. © BÖHNKE + PARTNER Member of the Schmersal Group ® Le logo et le nom de la société́ sont des marques déposées.

Les informations contenues au sein de ce manuel sont vérifiées régulièrement. Les corrections nécessaires sont apportées aux éditions suivantes.

Les avertissements ainsi que les informations spéciales de ce manuel technique sont indiquées comme suit et soulignées par les symboles correspondants.

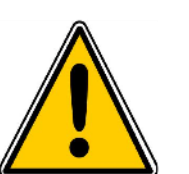

## ATTENTION!

Cette indication sert à̀ préciser que le non-respect des instructions ou accidents fatals.

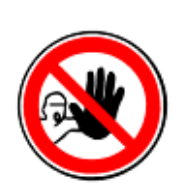

#### MISE EN GARDE!

Cet avertissement est donné si le non-respect des instructions et procédures peut causer des blessures ou accidents fatals dus au courant électrique.

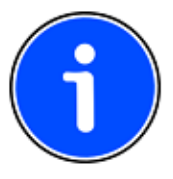

#### INFO!

Cette indication est utilisée lorsque l'attention doit être attirée sur une caractéristique spéciale

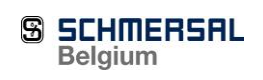

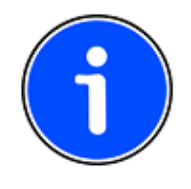

# <span id="page-5-0"></span>**2. Version digital, imprimée ou online.**

L'ensemble de la documentation du système de contrôle avec tous ses composants est très complet et constamment mis à jour. Dans un esprit de protection de notre environnement et dans l'effort de fournir une documentation la plus à jour possible, nous ne fournissons pas de documentation complète avec chaque système de contrôle. Si vous souhaitez d'autres documents sous forme imprimée, vous pouvez nous le demander ou via notre site web, la description des composants et système de contrôle est disponible.

# <span id="page-5-1"></span>**2.1. Suppléments**

En plus de la documentation que vous recevez de notre part, nous pouvons également vous fournir des programmes qui facilitent la mise en service, la maintenance et l'élimination des défauts

# <span id="page-5-2"></span>**2.2 Matériel requis.**

Afin de lire une documentation sur CD, vous devrez disposer d'un PC/Laptop avec un lecteur CDROM/DVD et un programme de lecture des fichiers PDF (par exemple Acrobat Reader ou Foxit)

Pour l'utilisation de programmes définit ci-dessus, vous devrez disposer d'un PC avec minimum

- Processeur X86 2Ghz
- 2 GB Ram
- un espace disque de 200 MB
- une carte écran de définition 1024 x 768
- un interface USB pour WinMOS-300 Diagnostic et CANwizard
- une connexion internet pour l'enregistrement et une aide online
- un navigateur mis à jour (Internet Explorer, Chrome, Firefox)
- les droits administrateurs pour l'installation du logiciel
- vous trouverez les informations détaillées sur les programmes, sur l'aide online, les manuels d'utilisation sur les sites internet :
	- o [www.WinMOS.DE](http://www.winmos.de/)
	- o [www.CANwizard.de](http://www.canwizard.de/)
	- o [www.bp408.de](http://www.bp408.de/)
	- o [www.isb300.boehnkepartner.de](http://www.isb300.boehnkepartner.de/)

# <span id="page-5-3"></span>**2.3. Documentation sous format imprimée**

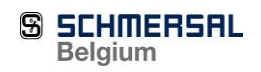

Dans le cas où vous n'auriez pas de PC et/ou connexion internet, vous pouvez nous demander les documents nécessaires pour la mise en service, la maintenance ou la gestion des défauts. Adressez votre demande à

# <span id="page-6-0"></span>**3. Informations de sécurité**

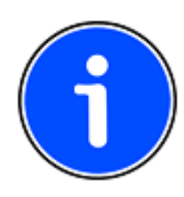

Avant d'installer et de mettre en service cette unité́, veuillez lire avec attention les instructions et avertissements de sécurité́, et prêter une attention particulière à toutes les étiquettes d'avertissement attachées à l'unité́. Assurez-vous que les étiquettes d'avertissement soient lisibles à tout moment et remplacez les

# <span id="page-6-1"></span>**3.1 Personnel qualifié**

Le personnel qualifié, au sens entendu dans les documents se rapportant aux avertissements présents sur les appareils eux même, est composé de personnes familiarisées avec la construction, l'installation, la mise en service, le fonctionnement et la maintenance des appareils, et disposant des qualifications pertinentes par rapport aux travaux, comme par exemple:

Apprentissage et compétences et/ou autorisation d'effectuer l'ouverture, la mise à la terre et l'étiquetage de circuits d'alimentation et d'appareils, conformément aux normes et aux techniques de sécurité́.

Apprentissage et compétences dans la maintenance et l'utilisation des dispositifs de sécurité́ appropriées, conformément aux normes.

Formation aux premiers secours.

# <span id="page-6-2"></span>**3.2 Instructions de sécurité́ en rapport aux unités de commande**

#### ATTENTION!

Extrait du "Merlette ber Sicherheitsmaßnahmen bei der Montage und (mémorandum sur les mesures de sécurité́ à prendre lors de l'assemblage et de la maintenance d'ascenseurs) publié par "Hauptverband der gewerblichen Berufsgenossenschaften" (association des coopératives de commerce industriel):

#### 3.1) Notification

Si un ingénieur de terrain doit travailler seul sur un système d'ascenseurs, il doit informer le préposé aux ascenseurs ou toute autre personne dans le bâtiment (par exemple le concierge, un habitant) de sa présence.

3.2) Bloquer le Système B de l'ascenseur

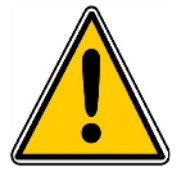

**SCHMERSAL Belgium** 

Avant de commencer à̀ travailler sur le système, il faut bloquer sa marche normale. Un avertissement indiquant "ascenseur hors service" doit entrer apposé à chaque palier. Les accès ouverts doivent

entre bloques de telle sorte que les personnes non autorisées ne puissent y pénétrer.

#### 3.3) Commandes palières

Mettre hors-tension les commandes palières avant de commencer les travaux.

3.4)

Si l'ingénieur de terrain doit exécuter un travail nécessitant la présence d'une seconde personne, celle-ci peut-être le préposé aux ascenseurs ou n'importe quelle autre personne en ayant reçu l'instruction.

3.5) Pontage des lignes de commande et des commutateurs

Il est interdit de ponter les lignes de commande et les commutateurs lors des opérations de maintenance et d'inspection. Si les travaux de réparation ne peuvent entre effectues sans ponter les lignes de contrôle et les commutateurs, il faudra prendre les plus grandes précautions pour effectuer le montage des ponts. Immédiatement après avoir achevé́ les travaux de réparation, les pontages devront entre retires.

3.6) Déclaration de commutation

Les déclarations de commutation temporaires ou verbales sont interdites.

3.7) Travailler avec des composants électriques sous-tension

S'il est nécessaire de travailler avec des composants électriques sous-tension, il ne faut exécuter ces travaux qu'à l'aide d'outils isoles et d'un substrat ainsi que du matériel de sécurité́ personnel requis. Il faut respecter les instructions relatives aux règlements de sécurité́ DIN EN 50110 partie 1 et partie 2 / DIN VDE 0105 partie 100 "Bertie Von elektrischen Anlagen" (comment utiliser les appareils électriques).

3.8) Fonctionnement des ascenseurs

L'ingénieur de terrain ne doit pas faire fonctionner l'ascenseur jusqu'à̀ l'achèvement des travaux d'installation, sauf si cela est nécessaire.

3.9) Se tenir sur le toit de la cabine

La porte palière ne pourra entre fermée qu'après cela. S'il n'y a pas de commutateur d'inspection, un assistant devra opérer les commandes de la cabine.

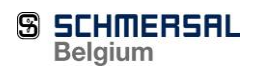

Les personnes se tenant sur le toit de la cabine ne sont autorisées à saisir une commande et/ou un commutateur d'impulsion pour faire se déplacer la cabine que si toutes les personnes présentes se sont placées derrière les contours de la cabine. Il est interdit de continuer le travail lorsque la cabine est en déplacement.

Seules les personnes requises pour effectuer les travaux peuvent se tenir sur le toit de la cabine.

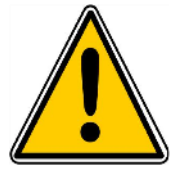

# <span id="page-8-0"></span>**3.3 Exigences d'assemblage et de fonctionnement**

#### ATTENTION!

• Le système de contrôle »bp408« a enté fabriqué en ligne avec les dernières technologies et on peut l'opérer sans danger. Certains risques ne se présentent que si des personnes non autorisées utilisent le matériel de manière inappropriée et pour un usage auquel il n'est pas destiné́.

• Le fonctionnement sécurisé́ et sans erreur des appareils est sujet à̀ un transport, un stockage, une construction et une installation soignées, ainsi qu'à une bonne exploitation et une bonne maintenance.

• Evitez de prendre des mesures pouvant empêcher tout fonctionnement en sécurité́ de l'équipement.

• Toute reconstruction et tous changements non autorises peuvent empêcher le bon fonctionnement du matériel et sont interdits.

• Pendant la marche, les composants d'entrainement sont partiellement exposes à de hautes tensions et comportent des parties mobiles ou rotatives. Ils pourraient ainsi causer de sérieux dommages aux personnes ou des dommages matériels en cas de retrait non autorisé des capots nécessaires, ou en cas de mauvaise maintenance.

• Seul le personnel qualifié peut entrer amener à travailler sur le matériel. Ce personnel doit conserver le manuel d'installation ainsi que tous les documents relatifs au produit à portée de main à tout moment lors des travaux sur le matériel, et doit s'y conformer.

• L'opérateur doit s'assurer que l'unité́ d'entrainement soit sécurisé en cas de panne du matériel, car dans le cas contraire, des personnes pourraient se voir blessées ou le matériel pourrait entre endommagé.

#### ATTENTION!

Avant de commencer tous travaux sur les appareils, mettre l'alimentation hors tension et s'assurer de l'absence de tension résiduelle dans les appareils.

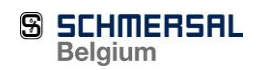

# <span id="page-9-0"></span>**4 Certifications du produit**

## <span id="page-9-1"></span>**4.1 Examen CE**

Le module BP408 comprend un circuit électronique spécifique pour le circuit de sécurité et une commande anticipative pour les contacteurs. De plus, un circuit de sécurité (SMZ) est présent sur la carte du circuit imprimé. Ce circuit de sécurité peut être utilisé dans les cas suivants et conformément à la En 81-20/50 et EN 81-1/2

- mesures préliminaires avec la porte cabine et palière ouvertes
- déplacement avec préouverture et/ou pré-fermeture de la porte cabine et palière
- nivellement avec porte cabine et palière ouverte
- reconnaissance d'un mouvement incontrôlé de la cabines avec les portes ouvertes (UCM)

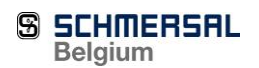

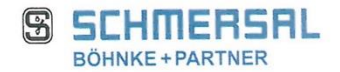

#### **EC-Declaration of Conformity** According to Lift-Directive 2014/33/EU According to EMC-Directive 2014/30/EU

We hereby declare that the following products

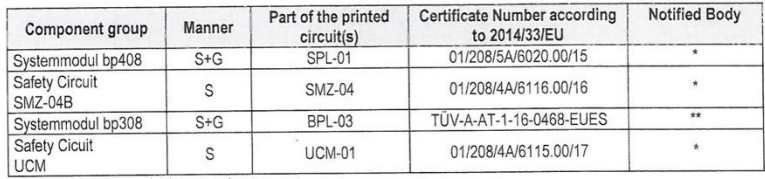

table: mandatory type-examined component group<br>(Explication of column "manner": G = Gathering informations circuit; S = Safety circuit)

built since 2016, conform to the requirements for lifts (2014/33/EU) as set out in the guidelines of the board to harmonise the legal regulations of the member states. Thomse the regal regulations of the member states.

Lift-Directive 2014/33/EU<br>EN 81-1/81-2: 1998+A3: 2009, EN 81-20: 2014 u. EN 81-50: 2014,<br>EMC-Directive 2014/30/EU;

Product family standard for lifts, escalators and moving walks - Emission EN 12015:2014 and Immunity EN 12016:<br>2013

This declaration is only valid for the above-mentioned products, when these are installed in lift systems correctly.<br>This document becomes invalid as a consequence of unauthorized amendments to our products. Attention must paid to the supplied manuals.

\*The appropriate component- or construction type tests were carried out by TÜV Rheinland, Safety and Environmen-<br>tal Protection GmbH. The EC type approval certificates and the conformity certificates with the EC certificat

\*\*The appropriate component- or construction type tests were carried out by TÜV Austria Services GmbH.<br>The EC type approval certificates and the conformity certificates with the EC certificate numbers are issued by TÜV<br>Aus

The QS-System according to Lift-Directive, Appendix VI is supervised by TÜV Rheinland (notified body 0035). This is<br>valid for all listed printed circuits.

In this declaration is responsible for

**BÖHNKE + PARTNER** GMBH STEUERUNGSSYSTEME Heinz-Fröling-Str. 12 51429 Bergisch Gladbach

in the name of the management

Bergisch Gladbach, February 2nd 2017 ( riselle

Dr. Andreas Hunscher, Managing Director

Formular-N° .: QFB\_Konformitaetserklaerung\_Komplett\_EU-RiLi\_Engl\_2017\_02\_02 ; Date: November 2nd 2017

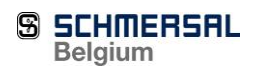

# <span id="page-11-0"></span>**4.2 Examen EC pour le SPL01 avec SMZ**

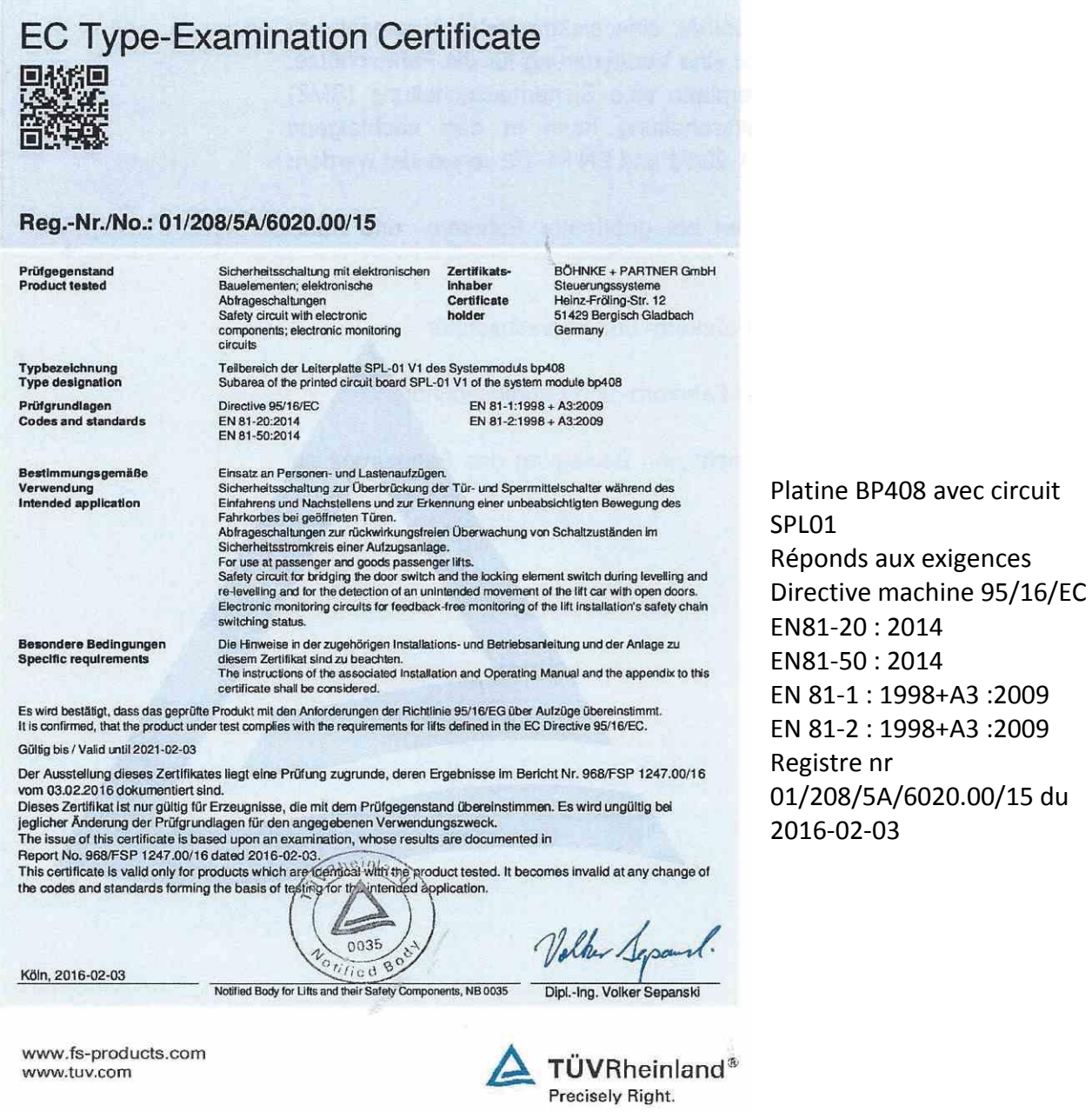

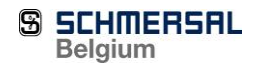

2014 2014

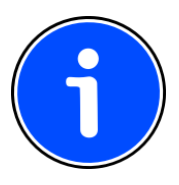

# CONSEILS RISQUES RELATIFS A D'AUTRES REGLES ET RISQUES

<span id="page-12-0"></span>**5 Normes** 

· Les conseils de procédures et extraits des schémas de circuits présentés dans les documents techniques doivent être appliqués mutatis mutandi, c'est à dire que l'on doit les respecter à chaque application. BÖHNKE + PARTNER n'accepte pas la  $\frac{1}{2}$ responsabilité́ de leurs capacités individuelles.

• Afin de vérifier le fonctionnement normal de l'intégralité du système de contrôle, il vous faut respecter les documents des fabricants de composants tiers, qui vous sont également fournis (par exemple la notice d'utilisation du variateur de fréquence).

• Le système de contrôle bp408 doit être utilisé exclusivement pour le traitement d'informations dans des systèmes de contrôles d'ascenseurs.

• Les unités de contrôle, les cartes de circuits imprimés, les modules ou autres dispositifs ayant été endommagés lors du transport ne doivent pas être utilisés ni mis en services. Gefahrenhinweise und besondere Informationen sind in diesem

· Les cartes de circuits imprimés comprennent des éléments pouvant être endommagés par l'électricité́ statique. C'est pourquoi il vous faut vous assurer que votre propre corps soit déchargé avant de toucher les composants électroniques. Pour ce faire, il vous soit decharge avant de toucher les composants electroniques. Pour ce faire, if you suffit de toucher un objet mis à la terre conductible (soit n'importe quelle partie métallique de l'armoire de commande).

# <span id="page-12-1"></span>**5.1 Directives EMC**

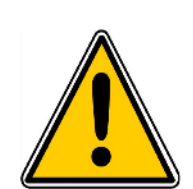

Tous les dispositifs industriels contrôlés de manière électronique, tels que, par rous les dispositifs industriels controles de mainere electromique, tels que, par exemple, des PC, microprocesseurs, ordinateurs, SPS, peuvent subir l'influence des impulsions parasites s'ils n'ont pas été protégés comme il convient. Ces impulsions variations de tension dans les câbles d'alimentation ou les impulsions de commande des pièces électriques du variateur de fréquence. BÖHNKE + PARTNER ont pris toutes les précautions nécessaires lors de la fabrication de l'unité́ de commande. Les composants installés ne sont que peu sensibles aux interférences environnantes.

#### ATTENTION! **HINWEIS!**

• Toujours suivre les instructions EMC fournies par le fabricant du variateur de fréquence!  $E\text{NION:}$ merks and the meridian solutions of the solutions of the solutions of the solutions of the solutions of the solutions of the solutions of the solutions of the solutions of the solutions of the solutions of the solutions of

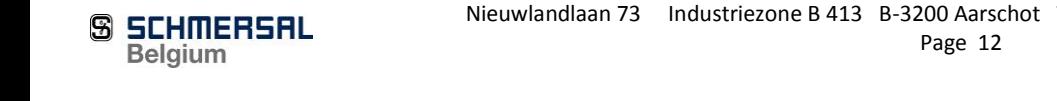

• Si vous avez d'autres questions au sujet de la Directive EMC, veuillez-vous adresser à̀ notre service client

• Veuillez également prêter une attention particulière aux conseils relatifs aux mesures de suppression des interférences donnés dans ce manuel.

## <span id="page-13-0"></span>**5.2 EN 81**

Régulation EN 81-20/-50:

Nous faisons ultérieurement mention du fait que BÖHNKE + PARTNER n'accepte pas la responsabilité́ des dommages pouvant être liés au respect des régulations EN 81-20/- 50! Par exemple: la remise à̀ niveau d'un ascenseur hydraulique même au cas où̀ la surveillance de l'exécution a répondu en raison d'une défaillance de phase.

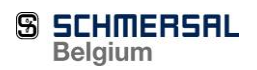

# <span id="page-14-0"></span>**6 WinMOS 300**®**-Diagnostique Service**

Sur un CD, nous proposons une version de Service du logiciel WinMOS 300® Diagnostique. Ce logiciel n'est pas impératif pour la mise en service de l'ascenseur cependant il facilite grandement cette mise en service

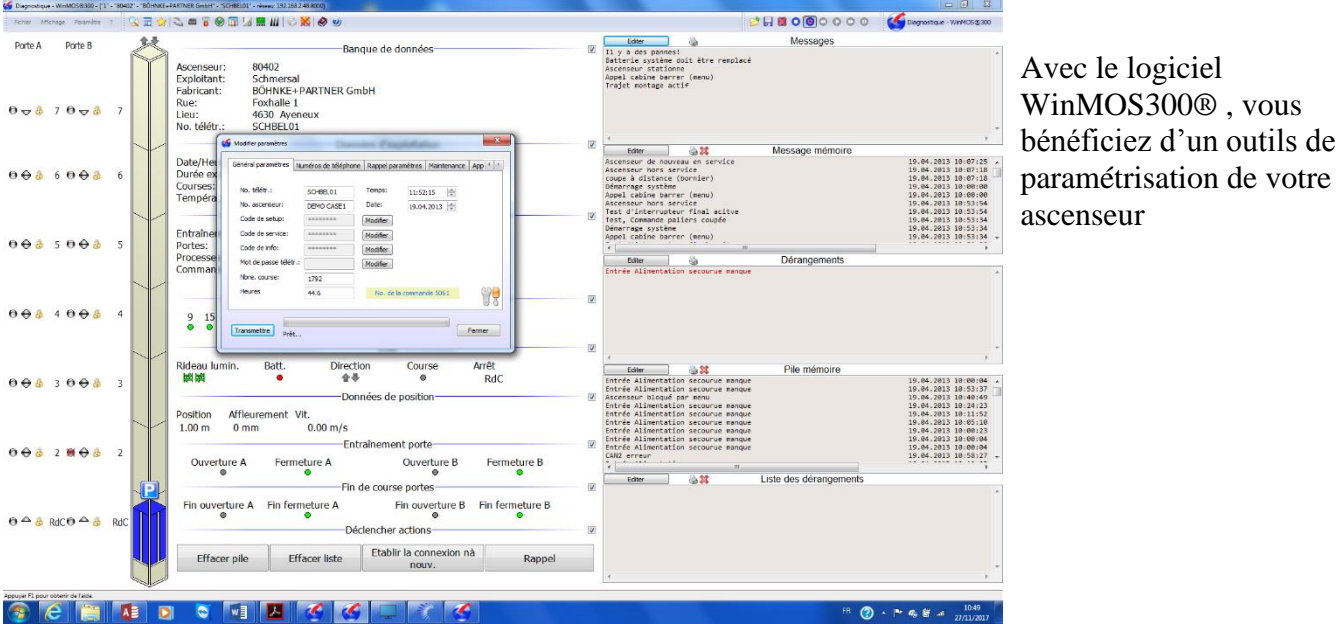

## <span id="page-14-1"></span>**6.1. Fonctions.**

Le logiciel WinMOS300® Diagnostique vous aide lors de la mise en service, la maintenance ainsi que la recherche de panne de votre installation.

- Représentation fidèles à l'échelle de la gaine
- Présentation claire des paramètres de l'installation
- Possibilité aisée de réaliser des appels
- Sauvegarde de tous les paramètres
- Vue des groupes

## <span id="page-14-2"></span>**6.2 Matériel requis.**

Pour l'utilisation de ce logiciel, vous devrez disposer d'un PC avec minimum

- Processeur X86 2Ghz
- 2 GB Ram
- Windows XP sp3/Vista SP1/ 7/ 8
- un espace disque de 200 MB
- une carte écran de définition 1024 x 768
- un interface USB pour WinMOS-300 Diagnostic et CANwizard
- une connexion internet pour l'enregistrement et une aide online
- un lecteur CD/DVD/Blue Ray

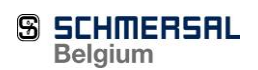

- un navigateur mis à jour (Internet Explorer, Chrome, Firefox)
- les droits administrateurs pour l'installation du logiciel

Vous trouverez les informations détaillées sur le logiciel WinMOS 300 dans le manuel d'utilisation sur le CD, sur l'aide online, sur le site internet :

o [www.WinMOS.DE](http://www.winmos.de/)

# <span id="page-15-0"></span>**6.3 Connexion au BP408.**

Afin que le logiciel WinMOS300 puisse analyser les données de votre installation, une liaison filaire USB Entre votre PC et le système de contrôle est nécessaire. Apres avoir défini les paramètres de liaison, la connexion peut être réalisée.

## **6.3.1. Paramètres de communication pour le BP408**

Afin d'établir une connexion directe avec un ordinateur portable sur le site, les paramètres suivants doivent être définis dans le menu de configuration SETUP. Le pilote USB nécessaire pour Windows est installé avec WinMOS 300. Setup/Paramètres/Interface/USB-B Fonction DFU-300

## **6.3.2. Paramètres de communication dans WinMOS 300**®

Egalement sur le pc, les paramètres de communication doivent être configurés. Activer l'option pour une liaison série direct et appuyer sur le bouton MODEM/INTERFACE

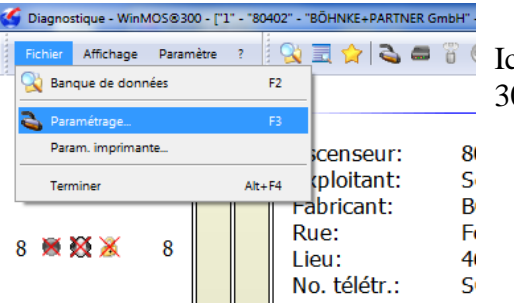

Ici, illustration des paramètres pour WinMOS 300®

Activer l'interface de communication avec le BP408 (ici COM7)

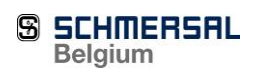

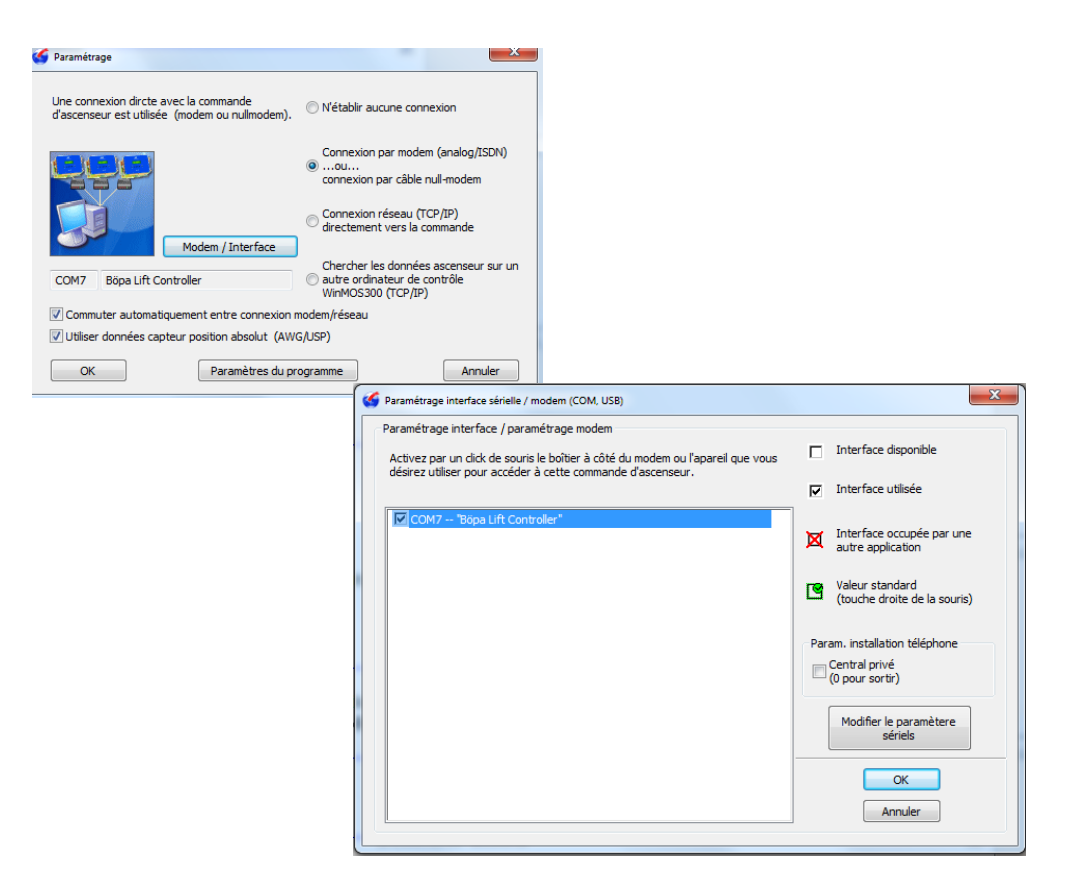

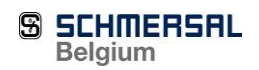

# <span id="page-17-0"></span>**7 CANwizard**® **Service version**

Nous proposons une version de Service du logiciel de configuration CANwizard. ® Ce logiciel n'est pas impératif pour la mise en service de l'ascenseur cependant il facilite grandement cette mise en service, cependant, il vous permet d'ajuster les paramètres de tous les modules de Canopen présent dans l'installation.

# <span id="page-17-1"></span>**7.1. Fonctions.**

Le logiciel CANwizard vous procure une aide lors de la mise en service et la recherche de défaut dans une installation basée sur CANopen

- possibilité de paramétrer les différents éléments CANopen de tous les constructeurs repris dans l'installation
- enregistrer et restaurer les paramètres des différents modules
- enregistrer et restaurer les paramètres du système sous le format Texte ou système
- lecture, impression de la structure du menu et des évènements (dérangements et messages)
- grâce au moniteur d'évènements, aperçu du diagnostic de l'installation

# <span id="page-17-2"></span>**7.2 Matériel requis.**

Pour l'utilisation de ce logiciel, vous devrez disposer d'un PC avec minimum

- Processeur X86 2Ghz
- 2 GB Ram
- Windows XP sp3/Vista SP1/ 7/ 8
- un espace disque de 200 MB
- une carte écran de définition 1024 x 768
- un interface USB pour WinMOS-300 Diagnostic et CANwizard
- une connexion internet pour l'enregistrement et une aide online
- un lecteur CD/DVD/Blue Ray
- un navigateur mis à jour (Internet Explorer, Chrome, Firefox)
- les droits administrateurs pour l'installation du logiciel

Vous trouverez les informations détaillées sur le logiciel CANwizard dans le manuel d'utilisation, sur l'aide online, sur le site internet :

o [www.CANwizard.DE](http://www.winmos.de/)

# <span id="page-17-3"></span>**7.3 Connexion au bus.**

Nieuwlandlaan 73 Industriezone B 413 B-3200 Aarschot Tel +32 16 57 16 18 [info@schmersal.be](mailto:info@schmersal.be)  Afin d'avoir accès aux paramètres des éléments du bus CANopen via le logiciel CANwizard, il faut une connexion entre le PC et le(s) CAN-bus de l'ascenseur. Cette connexion est réalisée via un interface USB-CAN-Adapter distribué par différents

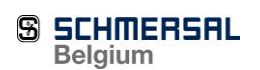

canaux. Quand cet interface est correctement installé et connecter au PC, il faut encore le raccorder a la platine CBA-04 sur un des deux connecteurs Sub-D du bus CAN1. CAN2 est également disponible.

Dans le logiciel CANwizard, choisissez l'adaptateur et la vitesse de 250 kbits/sec. Ensuite cliquer sur SCAN afin de voir tous les éléments connecter au bus. Vous pouvez également obtenir cet adaptateur USB-CAN-Adapter directement chez nous.

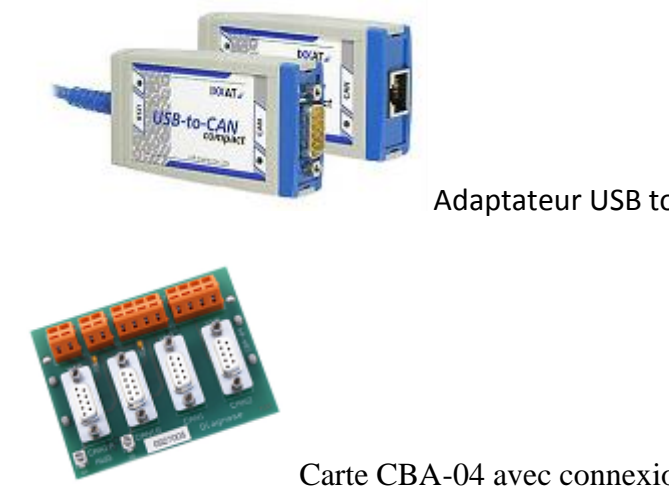

Adaptateur USB to CAN

Carte CBA-04 avec connexion CAN 1 et CAN 2

Choisissez le fabricant et le type d'interface. Sélectionner la vitesse de transfert correct 250 Kbits/s

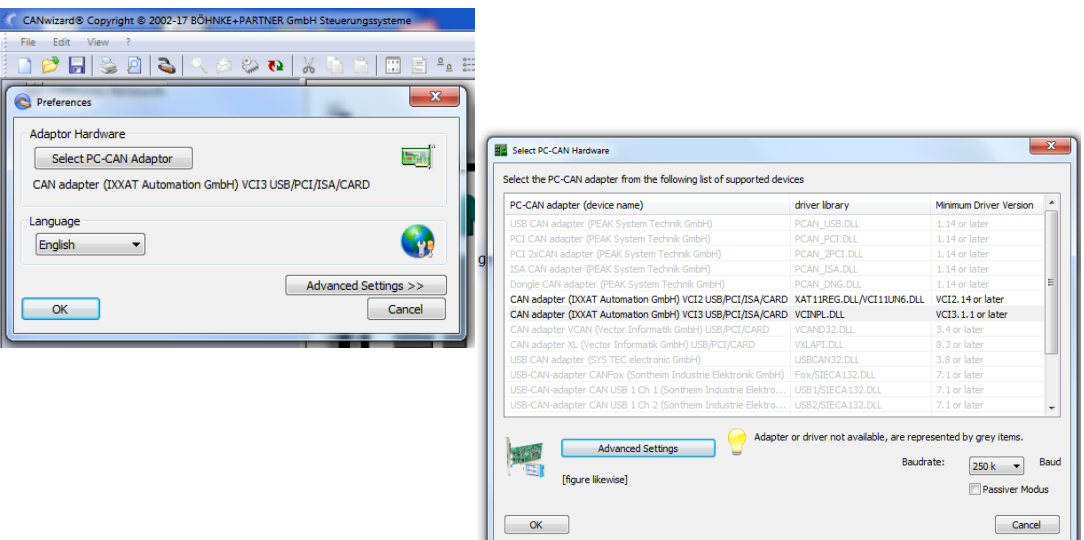

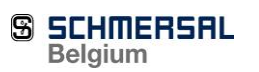

.